# **Box D'espansione PCIe a PCIx4 Slots**

Guida all'installazione

### **1. introduzione**

Grazie per aver acquistato il box d'espansione slot PCIe-PCIx4. È stato progettato per espandere 4 slot PCI extra da uno slot PCI Express. Include una scheda adattatore host PCIe, un cavo di espansione e la struttura d'espansione. Il Box è alimentata da un adattatore CA da 12VDC. Fornisce l'espansione istantanea del bus PCI tramite il bus PCI Express (PCIe) di qualsiasi computer.

#### **Caratteristiche:**

- Supporta 1-lane 2.5Gb/s PCI Express Data Transfer Rate
- Expands 4 PCI 32-bit 33MHZ Slots over PCI Express Slot
- PCI Slots are fully PCI Bus Rev. 2.3 Compliant
- $\checkmark$  Supports both 5V and 3.3V Add-in Cards
- È disponibile la versione con il profilo basso (opzionale) modificando la staffa corta della scheda PCI Express host
- È necessario un adattatore CA da 12 V CC

## **2. Contenuto**

Prima di installare questo prodotto, assicurarsi che i seguenti accessori siano ben imballati nella confezione ·

- $\Box$  Expansion Box in metallo x 1
- □ Scheda host PCIe aggiuntiva x 1
- $\Box$  Cavo tipo DVI per collegare Box espansione a scheda x 1
- □ Alimentatore 12VDC/AC x 1
- $\Box$  Driver CD  $\times$  1
- □ Questa Guida d'installazione × 1

(Marca la casella di controllo per aiutarti a controllarla)

# **3. Procedura d'installazione Expansion Box**

**Si fa notare che questo prodotto NON supporta la funzionalità hot-plug tramite il cavo di espansione. NON è possibile collegare o scollegare il cavo di espansione a meno che non si spenga prima il sistema.**

1. Spegnere il sistema prima di procedere all'installazione!

Poiché sia il sistema PC che l'Expansion Box sono auto alimentati, è necessario seguire la corretta sequenza ON/OFF come segue:

- **Sequenza di spegnimento: Spegni il tuo PC e poi la scatola di espansione**
- **Sequenza di accensione: accendere prima la scatola di espansione, quindi accendere il sistema del PC.**
- 1. Rimuovere il coperchio della struttura del tuo computer
- 2. Individuare uno slot PCI Express non utilizzato (in genere è bianco ed è il più piccolo) e rimuovere il coperchio dello slot corrispondente dallo chassis del computer.
- 3. Collegare la scheda aggiuntiva PCIe allo slot di espansione PCI Express non utilizzato e collegare la staffa della scheda alla vite del telaio del computer.
- 4. Rimetti il coperchio del computer.
- 5. Installare un'estremità del cavo di espansione nel connettore della scheda aggiuntiva PCIe e l'altra estremità nel Box di espansione.

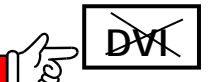

 **ATTENZIONE!! Poiché il connettore del cavo di espansione ha la stessa forma del connettore DVI standard, tuttavia, i loro segnali sono diversi, si prega di NON collegare il cavo di espansione né al monitor LCD né alle schede grafiche video.**

Quindi stiamo installando le schede add-in PCI nella Expansion Box: Apri il coperchio (dopo aver tolto le viti di fissaggio) dell' Expansion Box, ci sono 4 PCI slots nel'Expansion Box. <sup>2</sup> Trova uno slot libero, rimuovi la staffettina di metallo che è di fabbrica, dove verrà installata la scheda PCI. <sup>1</sup>nserisci la tua scheda PCI nello slot e fissala con la vite alla struttura  $\bullet$  Richiudi con il coperchio il tuo Expansion Box.

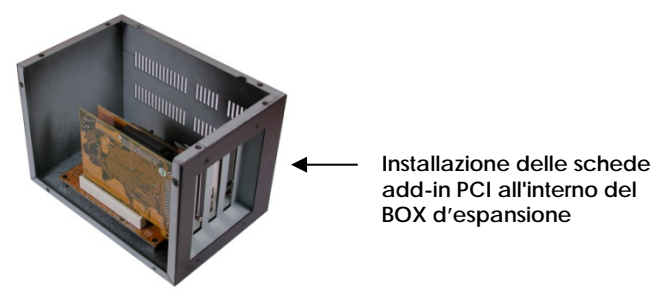

- 1. Collegare il cavo dell'adattatore di alimentazione CA al Box di espansione.
- 2. Attivare l'alimentazione del Box d'espansione tramite l'interruttore di accensione accanto al cavo di espansione, quindi accendere il sistema PC.
- 3. Procedi con l'istallazione del Software drive dove richiesto.

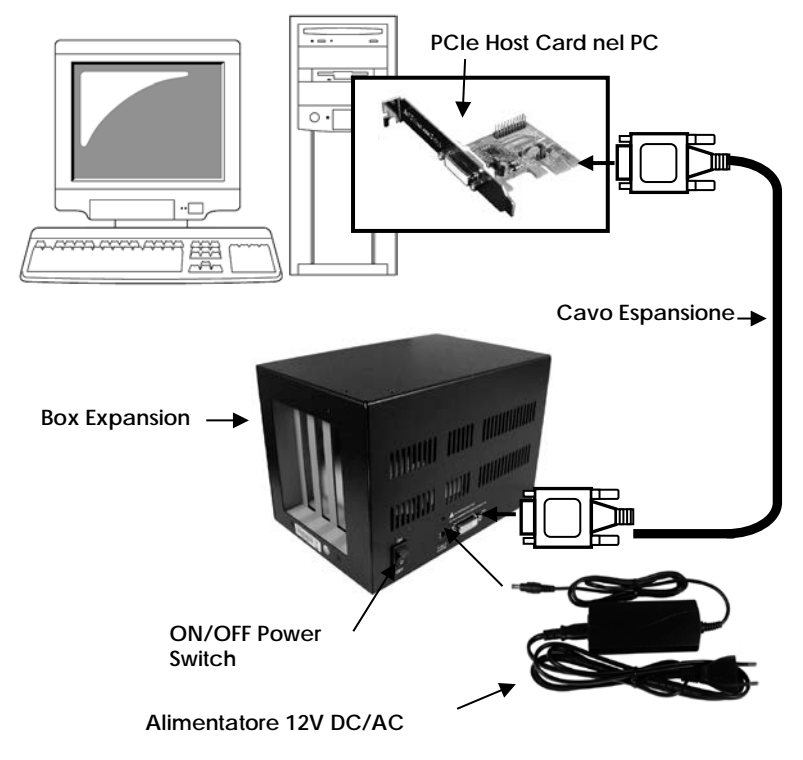

## **4. Installazione Software ExpressBooster**

In alcuni casi, se le prestazioni di scrittura della scheda PCI non sono buone. Installare il software ExpressBooster fornito con la scheda.

1. Per installare il software, individuare il file setup.exe nella seguente cartella sul CD del driver: (si supponga che il CD si trovi nell'unità E :), fare doppio clic sul file per eseguire l'installazione.

#### **E:\Utility\ExpressBooster**

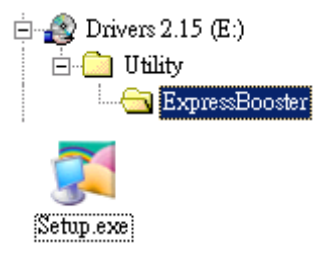

2. Seguire le istruzioni sullo schermo d'installazione, verrà chiesto di controllare la voce "*PCI Express Card*" (lasciare la voce "**Express Card**" non spuntata). Quindi procedere con le restanti istruzioni sullo schermo per completare l'installazione.

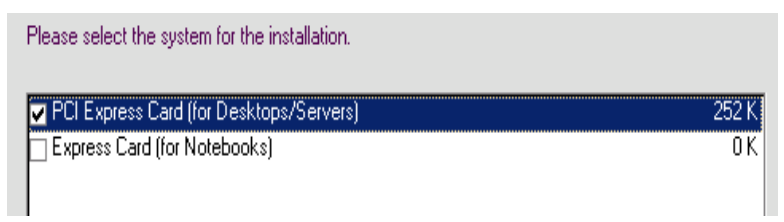